## **Procedura per richiedere il colloquio con gli insegnanti della Scuola Primaria e Secondaria di primo Grado attraverso il registro elettronico**

Da quest'anno scolastico sul registro elettronico *di Axios* sarà attiva la funzione:

## • **Prenotazione colloqui**

Per accedere alla sezione «Prenotazione colloqui» occorre entrare nel modo usuale nel registro elettronico e cliccare sull'ultima voce a destra nella barra delle attività: **Prenotazione Colloqui.**

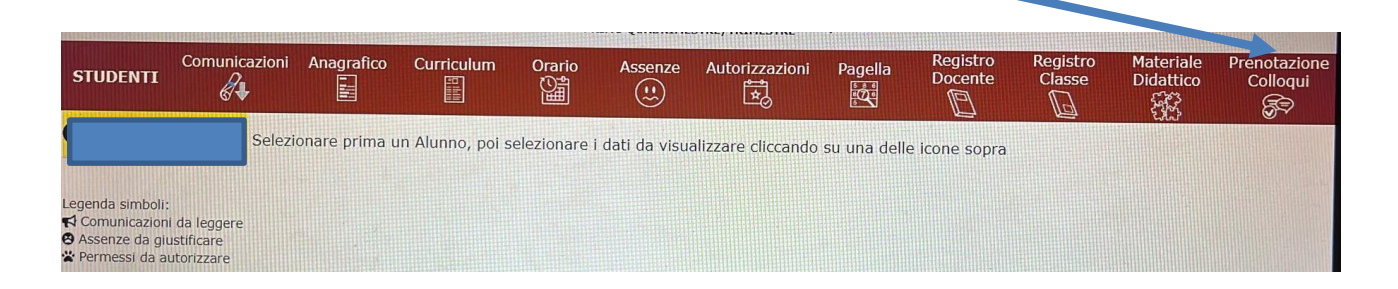

Compariranno la sede del colloquio, i giorni e le ore disponibili. Il docente e le materie sono relativi solo a chi materialmente inserisce le giornate di colloqui.

Aprire la tendina sotto la data e scegliere lo spazio orario desiderato cliccando sopra di esso.

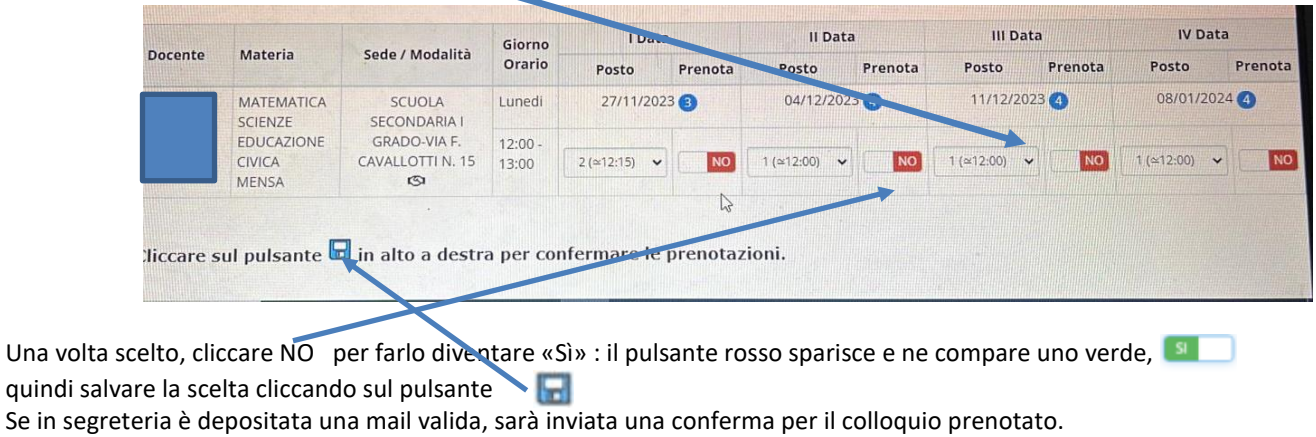

**Se fosse il docente a chiedere un colloquio**, sarà sufficiente che la famiglia, se disponibile, confermi data e spazio definiti cliccando su  $\Box$ No trasformandolo in  $\sqrt{31}$